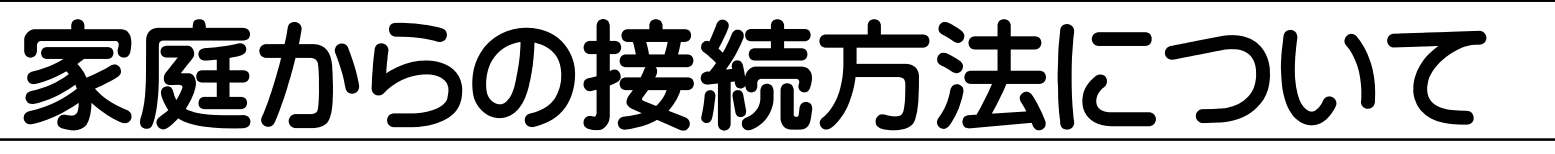

# 児童生徒パソコン持ち 帰りの手引き(R4.1.24Ver1)

令和3年度からGIGAスクール構想によっ て整備された児童生徒用のパソコン活用が、 学校において始まっています。

今後、活用の場を学校だけでなく家庭に 広げることで、将来にわたって情報機器を正 しく、効果的に使う力や心を育むことができ ます。

このため、円滑に家庭における利用が図る ことができるよう本手引きを作成しました。 ご家庭で利用する際、お役立てください。

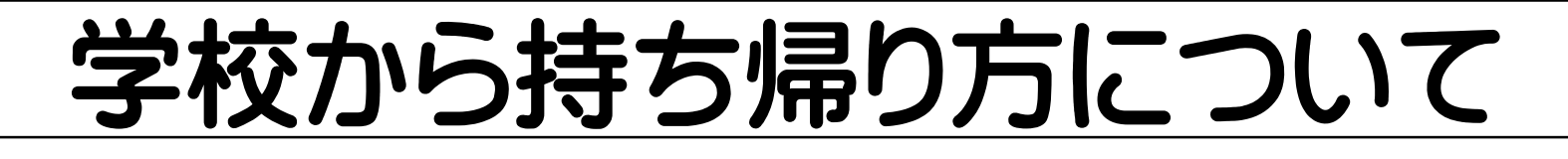

## 家庭での利用の約束について

学校から配信を受けた家庭での利用イメージ

# 伊佐市立本城小学校

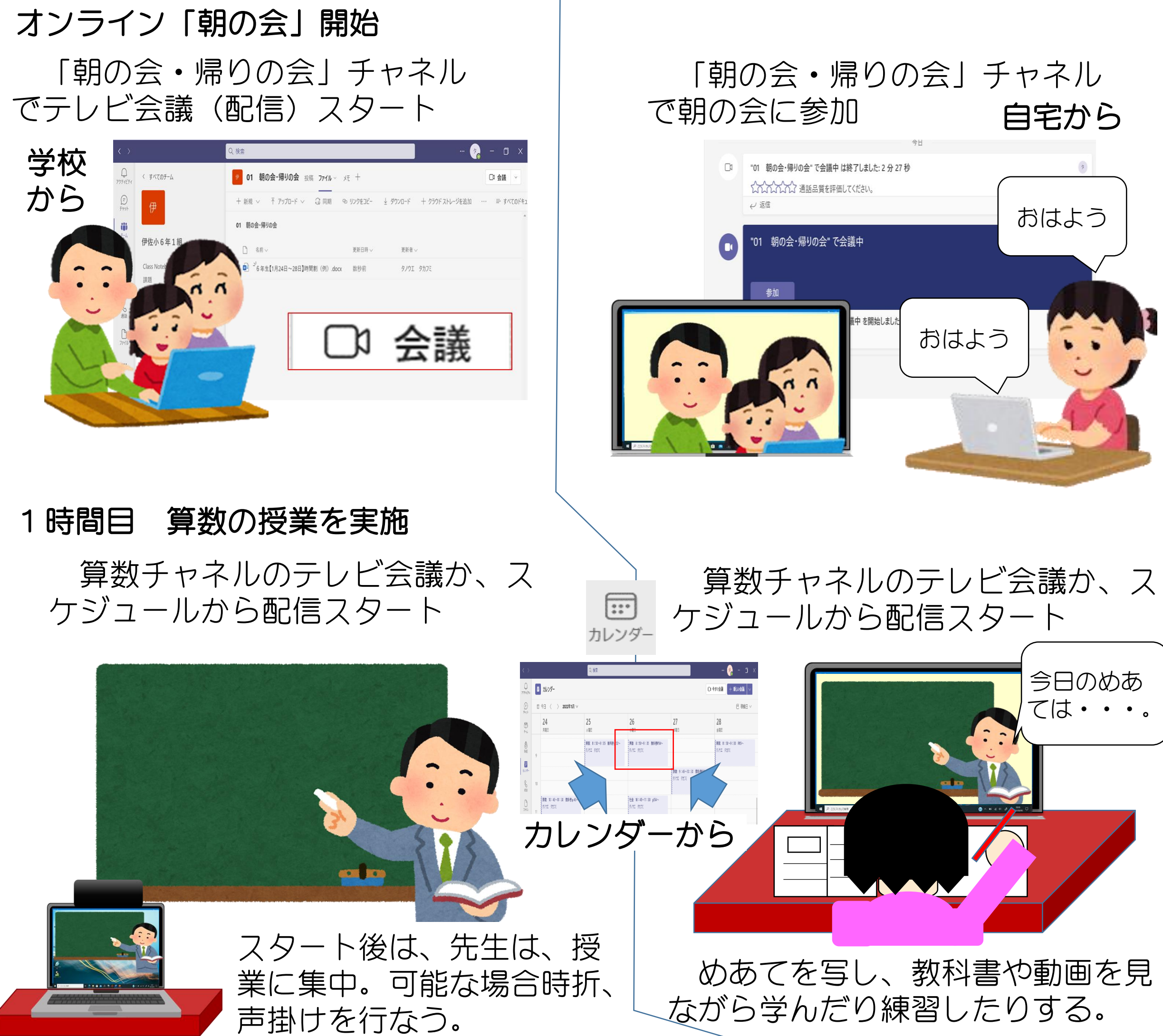

## オンライン「帰りの会」開始

「朝の会」と同じように「帰り の会」に参加するか、別に教師と 連絡を取り合って次の日の確認を

## 学校からの配信を受ける家庭のイメージ

家庭持ち帰りを実施した際、活用する場面として、朝の会や帰りの会での健康 観察や連絡、学校が配信する授業を視聴し自習する場面が考えられます。

## 「朝の会」から「帰りの会」までの配信(例)

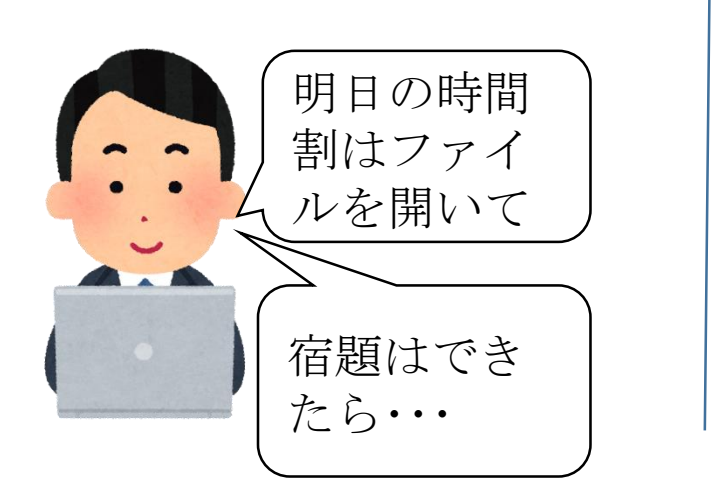

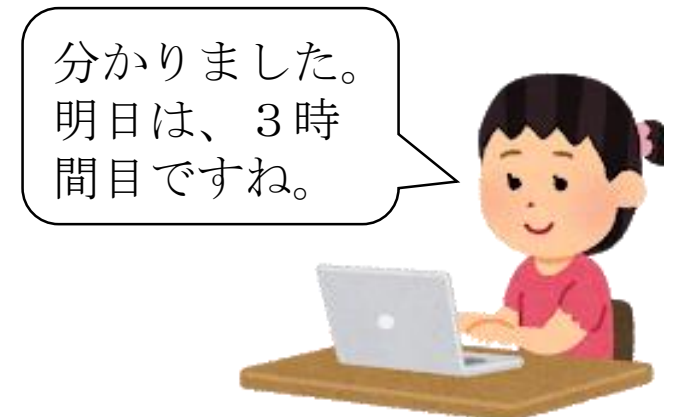

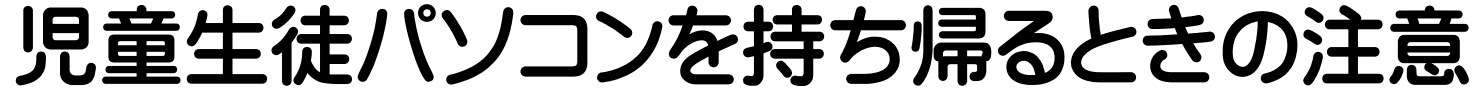

## パソコンは、ランドセルやバックに入れ教科書・ノートなどの間に挟むな ど工夫しましょう。

ランドセルやバックに入らいないときは、手提げバック等に入れて帰り ましょう。

## パソコンは、家についてから取り出しましょう。

### ネット環境(Wi-Fi)がある又は保護者の スマートフォン等を利用し接続する場合

ネット環境が家庭になく、貸与された Wi-Fiルーターで接続する場合

## 家庭における児童生徒パソコンのインターネット接続のイメージ

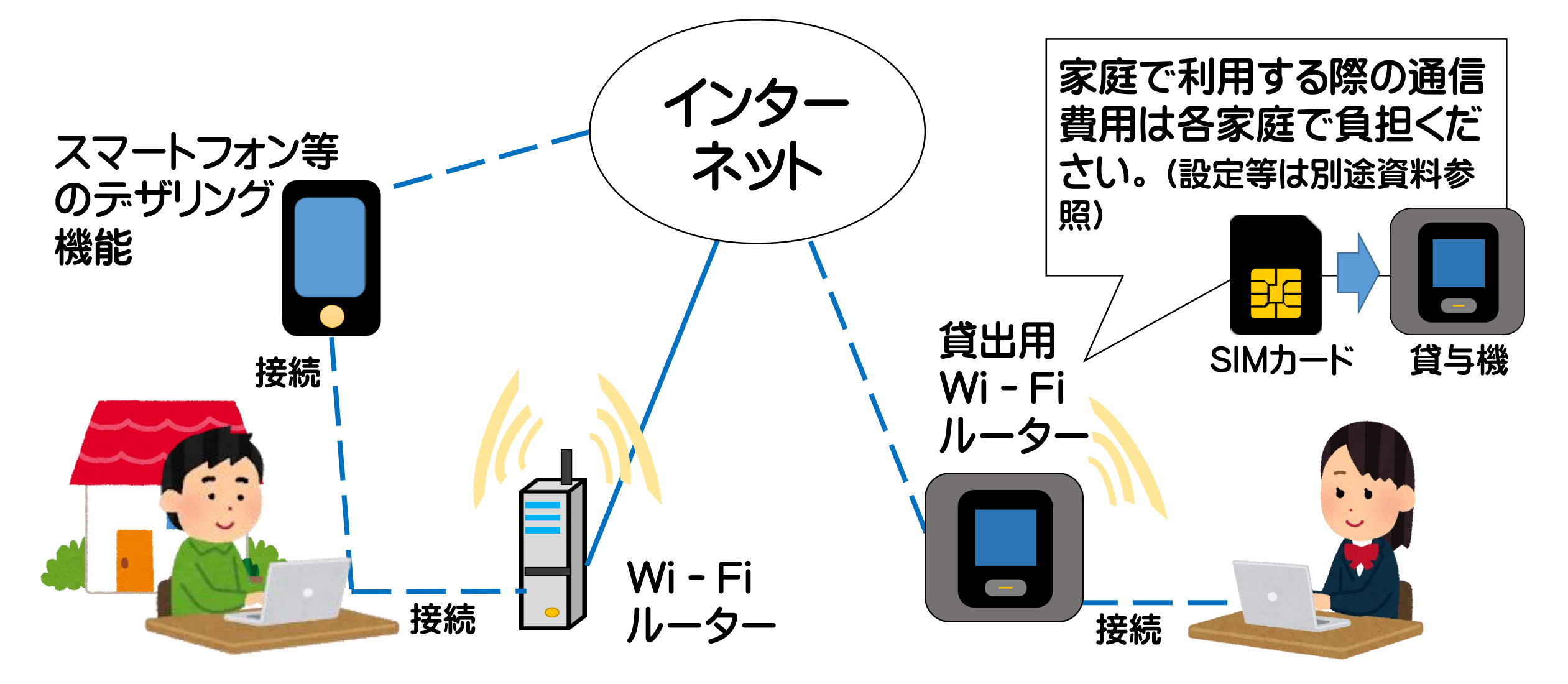

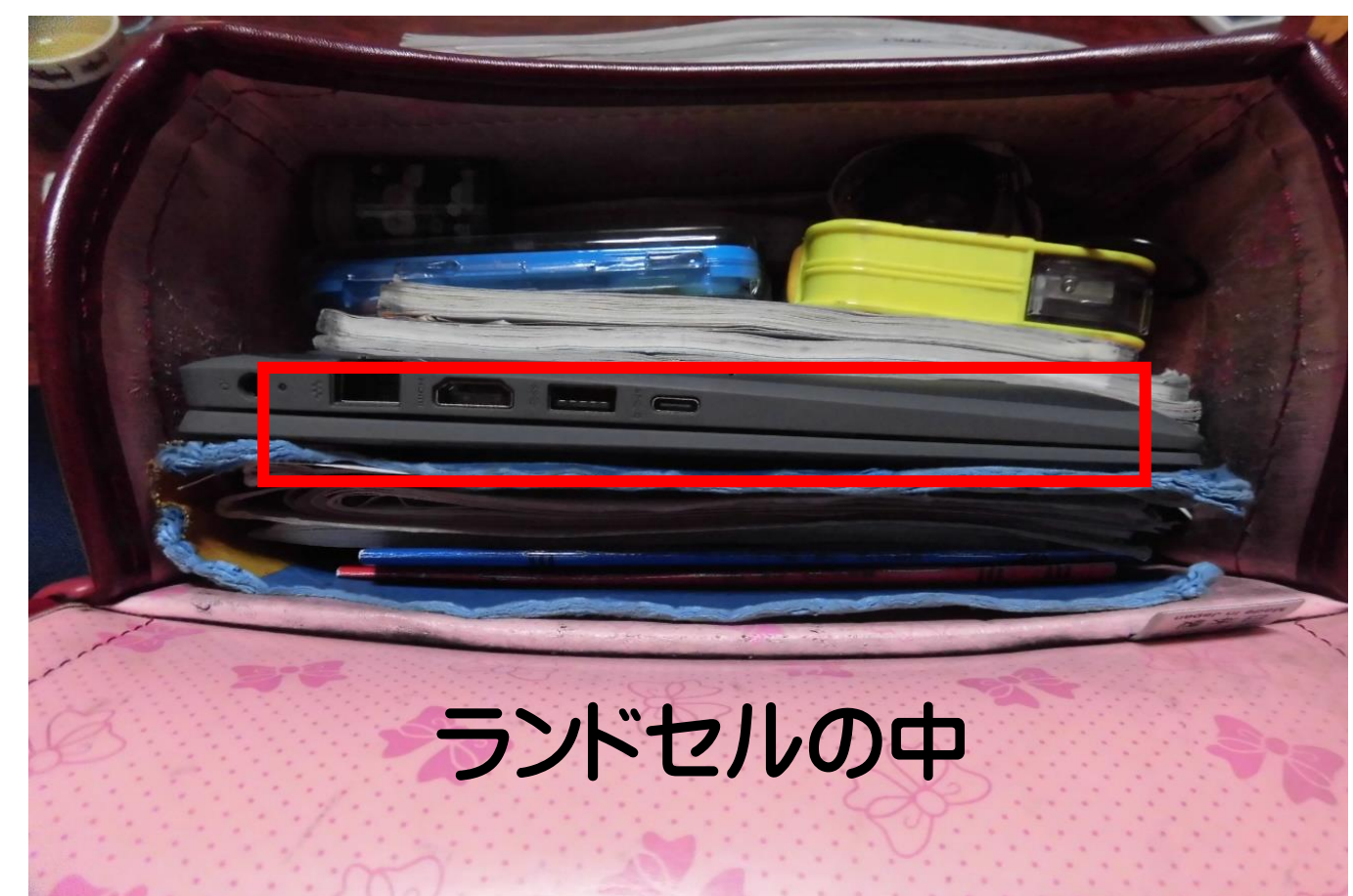

## モバイルWi-Fiルーターの貸与について

家庭持ち帰りに際して、ご家庭にインターネット環境がなかったり、保護者のスマート フォン等を介してネット利用が難しかったりする家庭へ、モバイルWi-Fiルーターを無償 で貸与します。

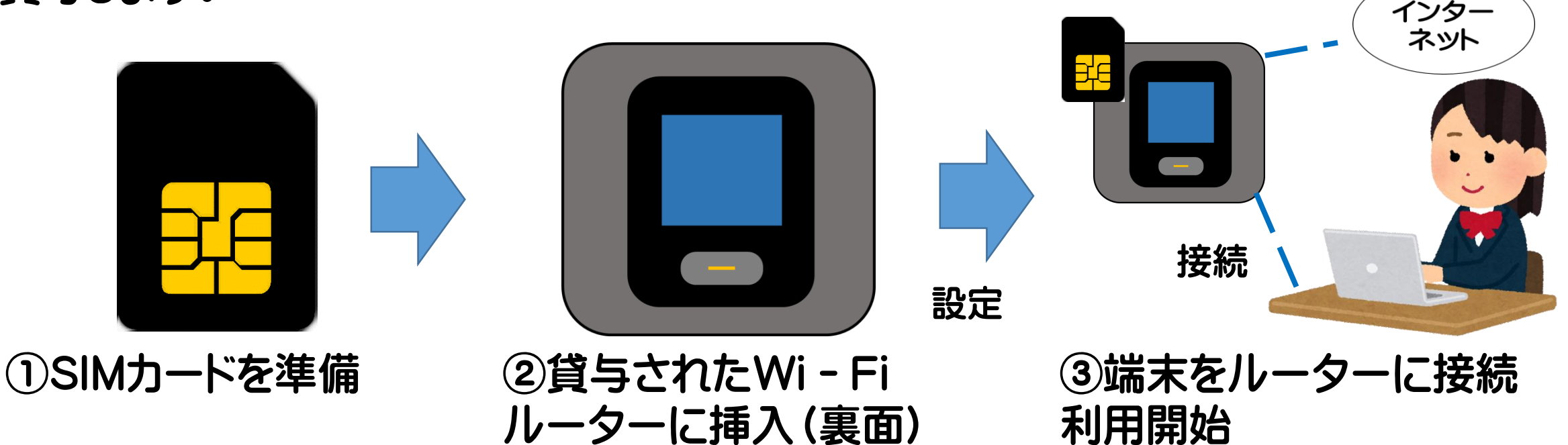

#### 【SIMカード(micro SIM)】

Wi-Fiルーターの貸与を希望する場合は、学校に必要書類を提出の上、貸与を受 けてください。設定については、貸与時に渡される設定マニュアルを確認してください。

通信事業者との契約が必要になります。

- ① 新規に契約する方法(1契約・1SIM)
- ② 現在の基本契約回線を増やす方法(1契約・2SIM)
	- \* 貸与するWi-Fiルーターはほとんどの事業者が利用可能です。
	- \* 契約や利用に関しては通信事業者に相談してください。

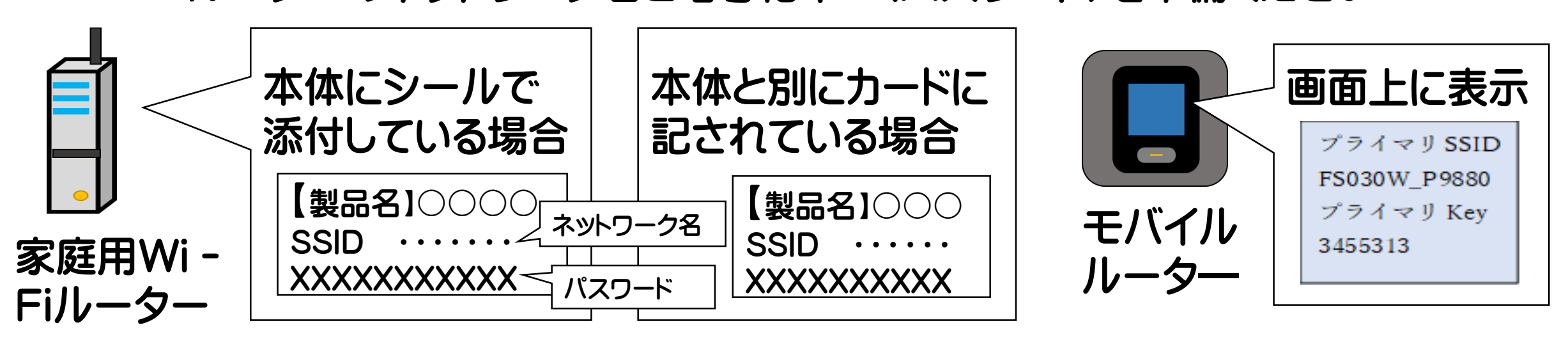

#### 【通信費用】

自宅での家庭学習における通信費(毎月のSIMカードの契約料)は保護者に負担して いただくことになります。ただし、就学援助費、特別支援教育就学奨励費を受給されて いる御家庭には、学校から別途お知らせします。

#### 【申込手続き】

\* 設定に必要な基礎情報については、契約時に通信業者に問い合わせてください。

## 児童生徒パソコンとWi-Fi接続の仕方

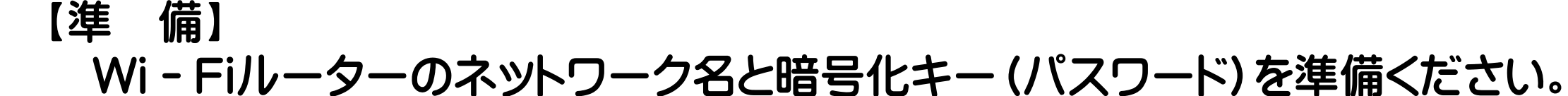

## 児童生徒パソコンをWi-Fiに接続し、利用を始めるまで

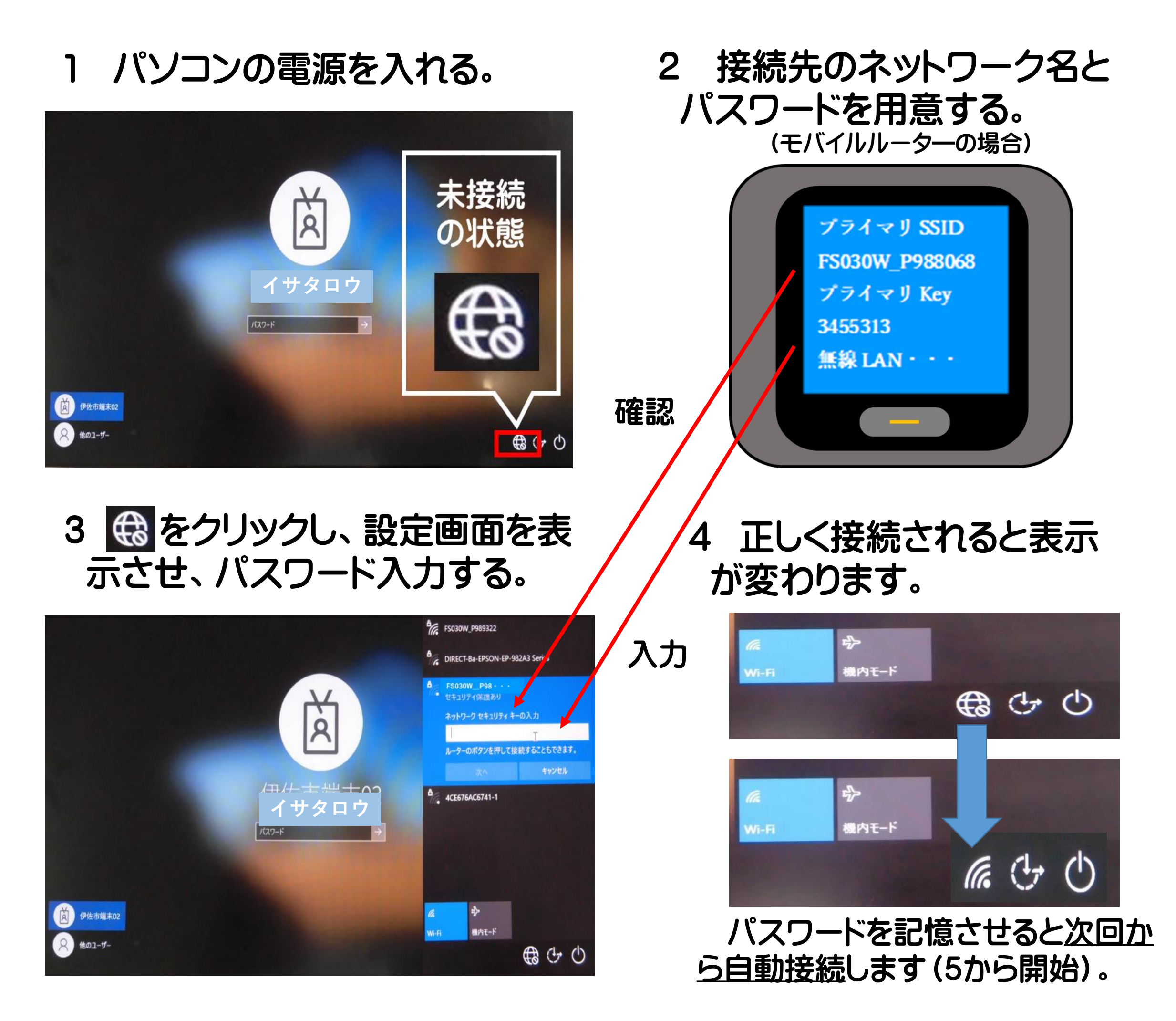

5 児童生徒に配布された個人アカウント(ID・パスワード)のパスワー ドを入力していください。利用できるようになります。

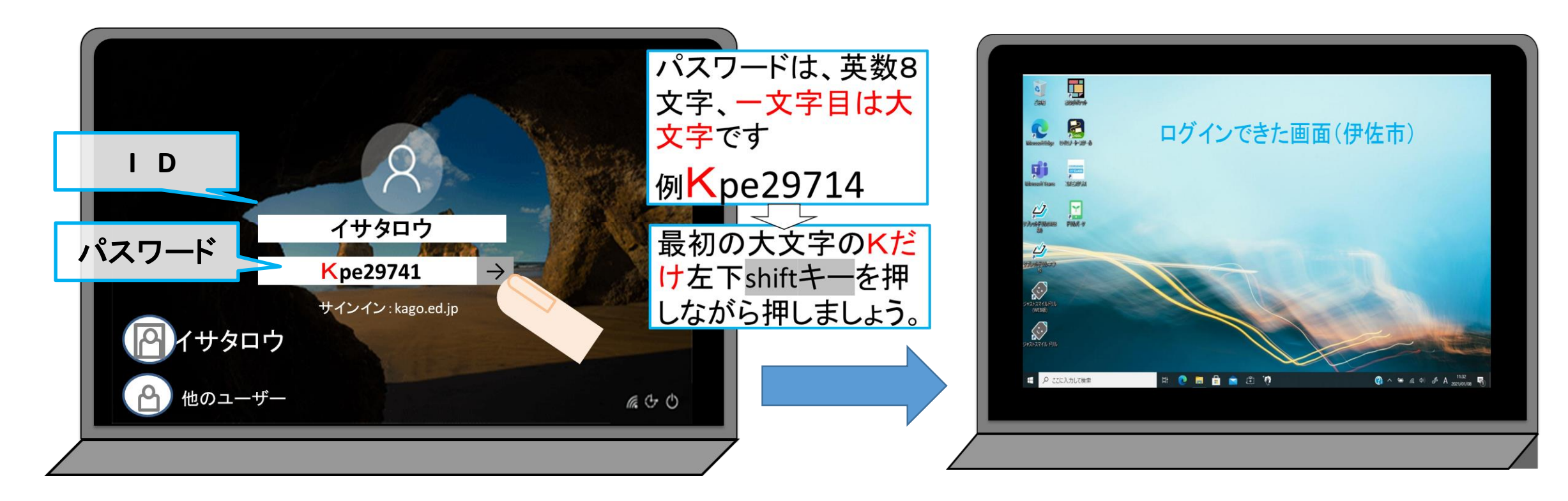

## 家庭で配信を受けながら学習する方法

#### 【事前準備】

児童生徒用パソコン

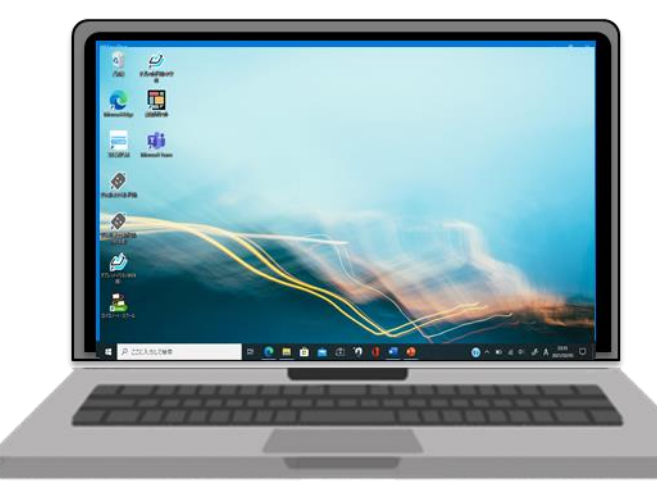

パソコンを家庭に持ち帰り、学習する方法は以下の4つがあります。 新型コロナウイルス感染症により自宅待機となった場合、パソコンを使った学習として 考えられることは、1の学習が基本となります(令和3年1月時点)。

【「Microsoft Teams」を使って視聴する手順(例)】 ① 「Microsoft Teams」を開く。 ○ TivilCrosort reams」を開へ。<br>② チームの中から、自分のクラスを選ぶ。 コマイルかに哇門割を碎認

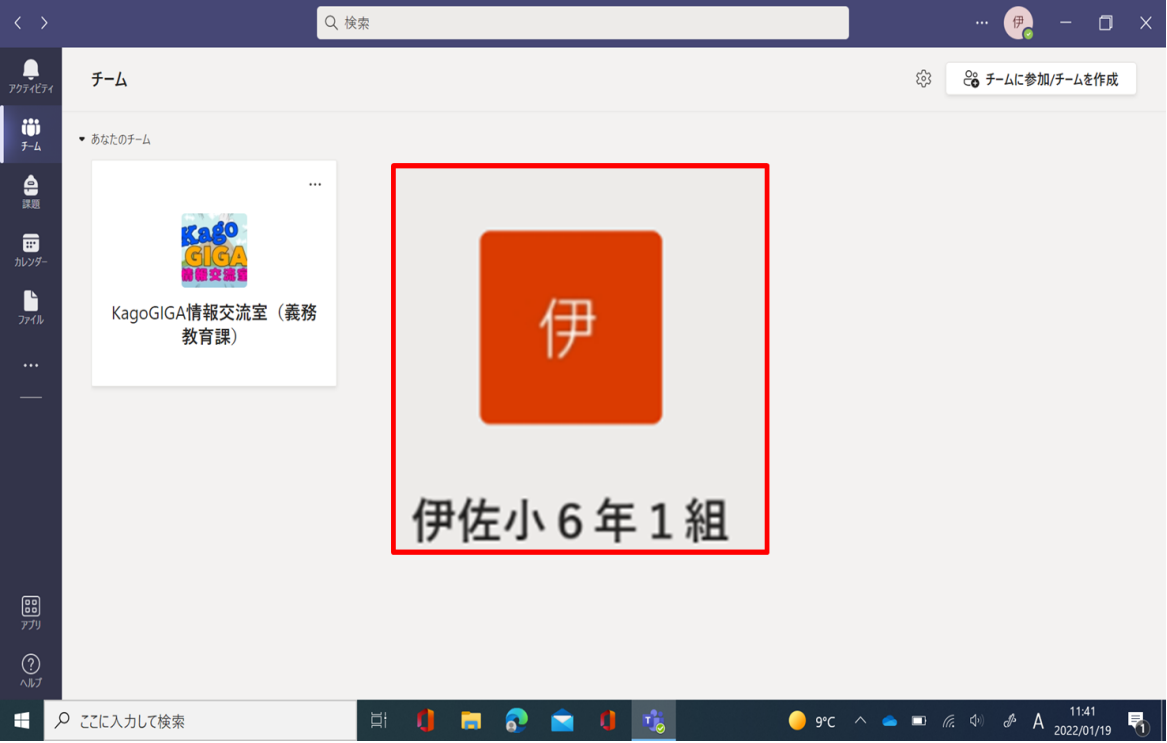

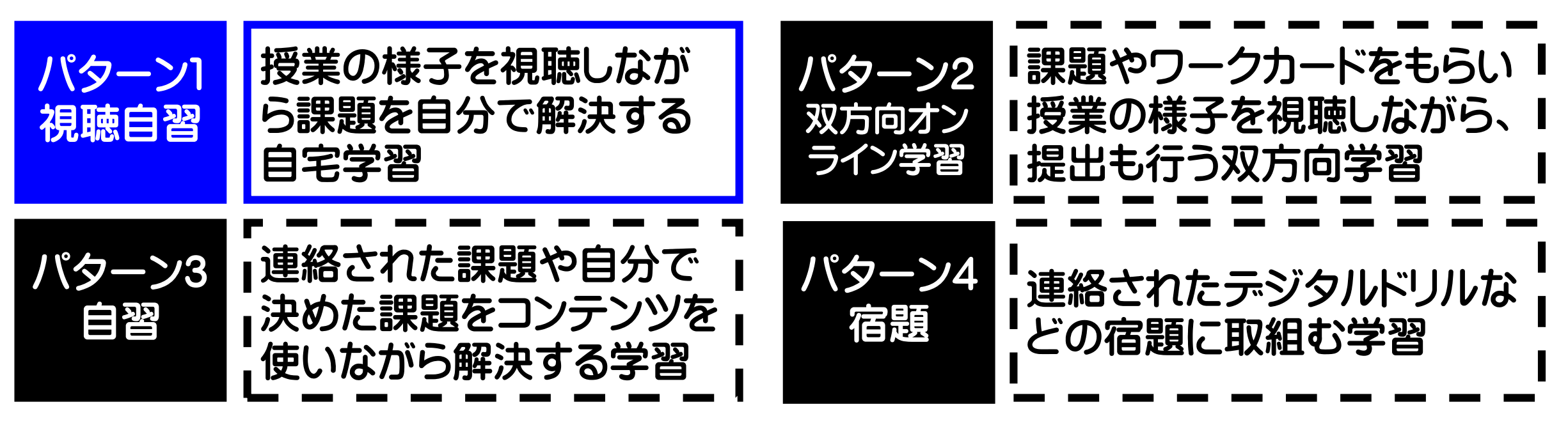

家庭持ち帰りが本格的に始まった場合、3・4の学習の実施も予定されています(令和4年度中)。

## パターン1【視聴自習】の始め方

2 Microsoft Teams 3 教科書やノートなど

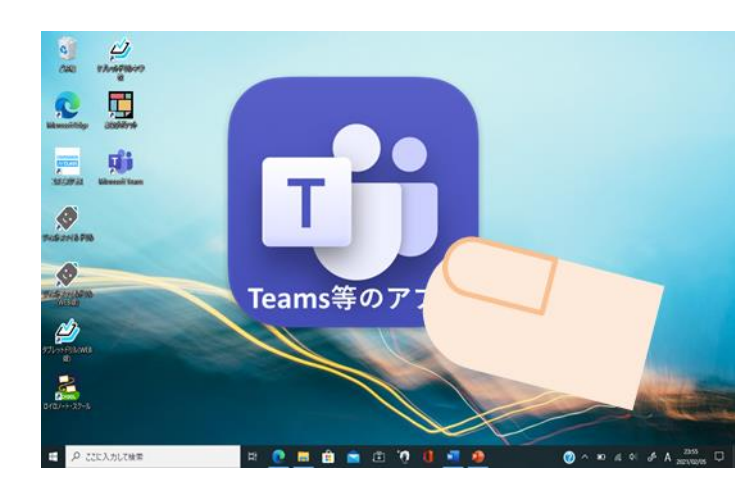

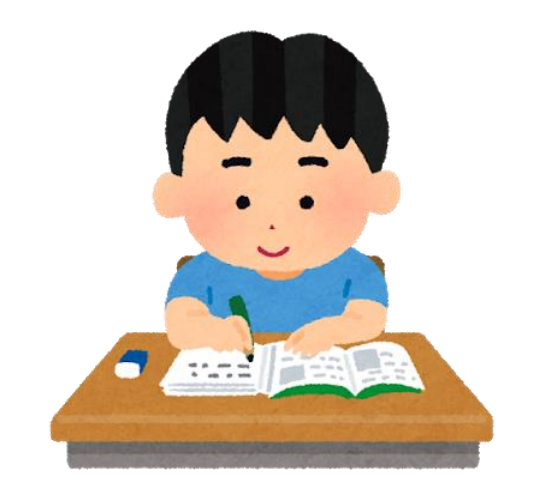

## ファイルから時間割を確認

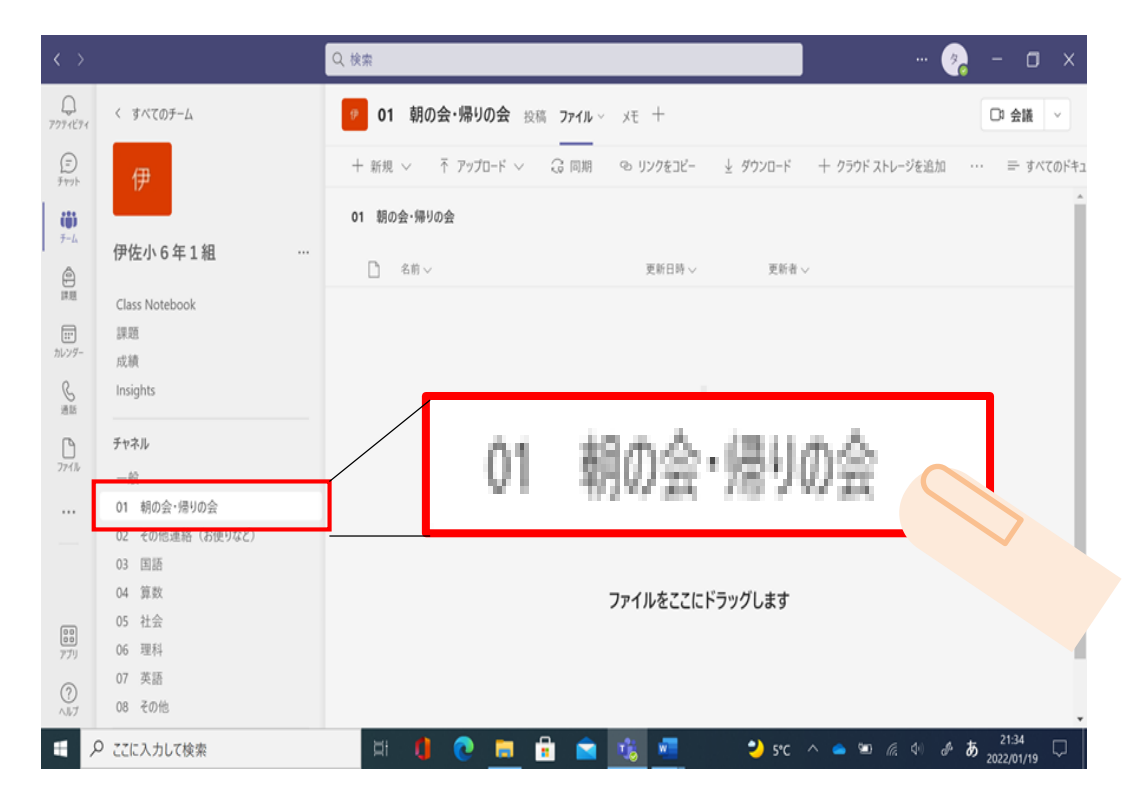

④ 学校が配信準備を終えると参加が出 るのでクリックしましょう。

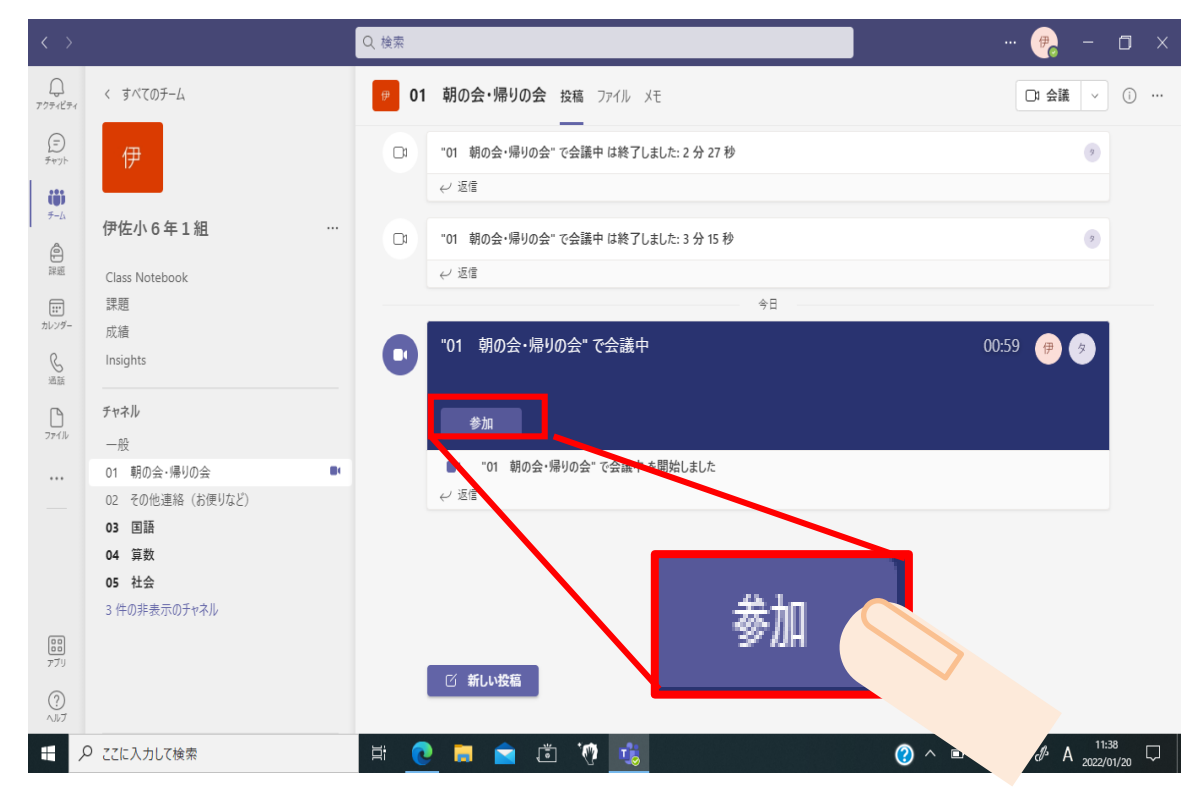

⑤ カメラをオンにして、「今すぐ参加」

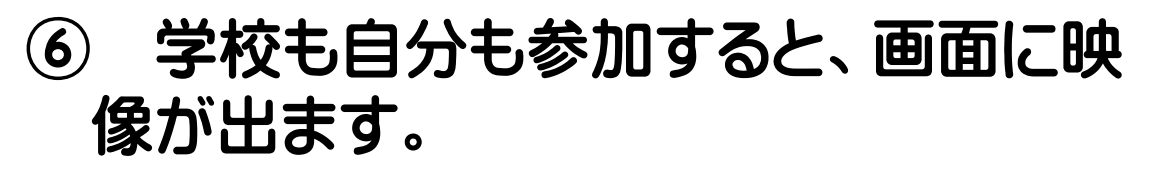

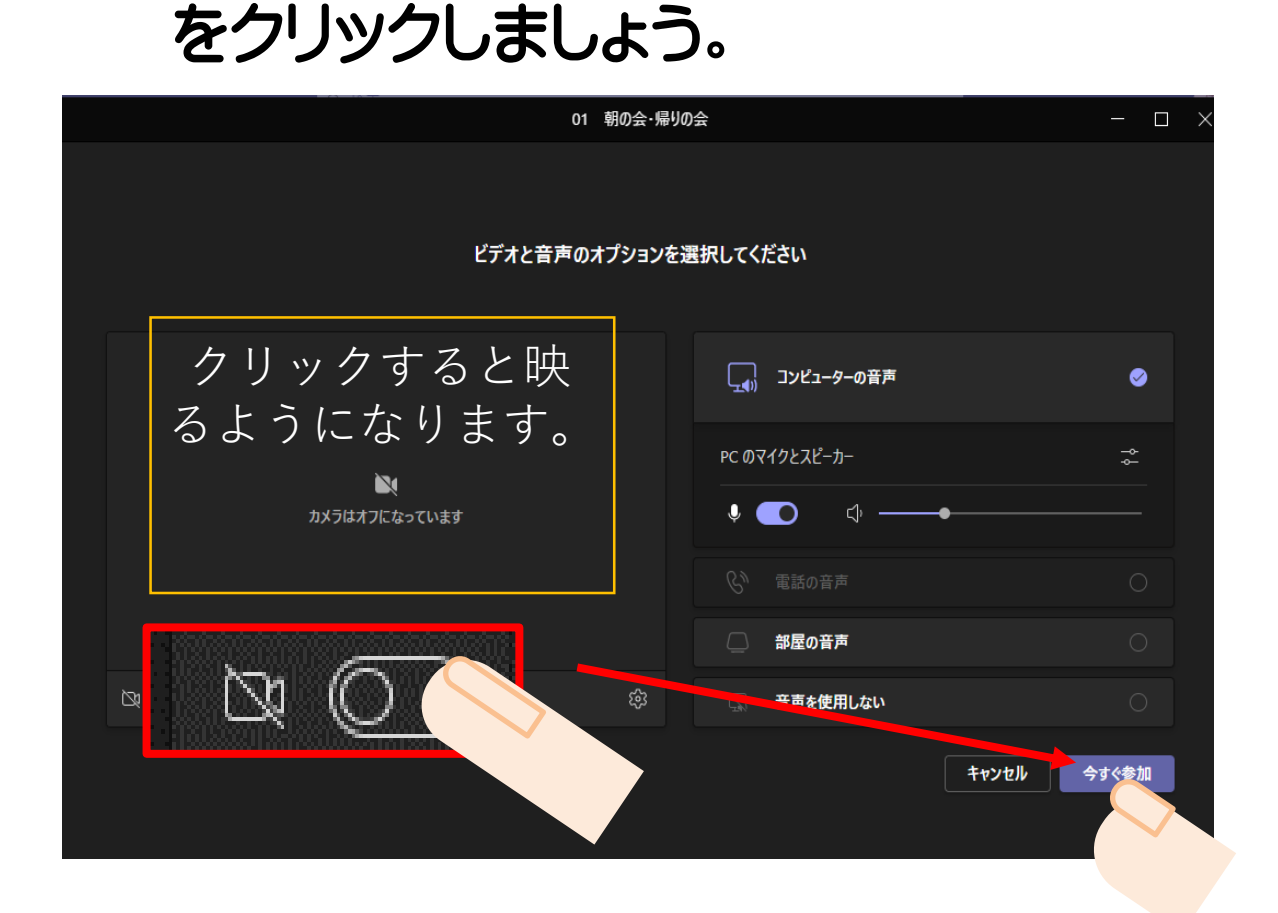

⑦ 画面の右上にカメラや声のオン・ オフボタンがあるので、必要に応じて 操作しましょう。

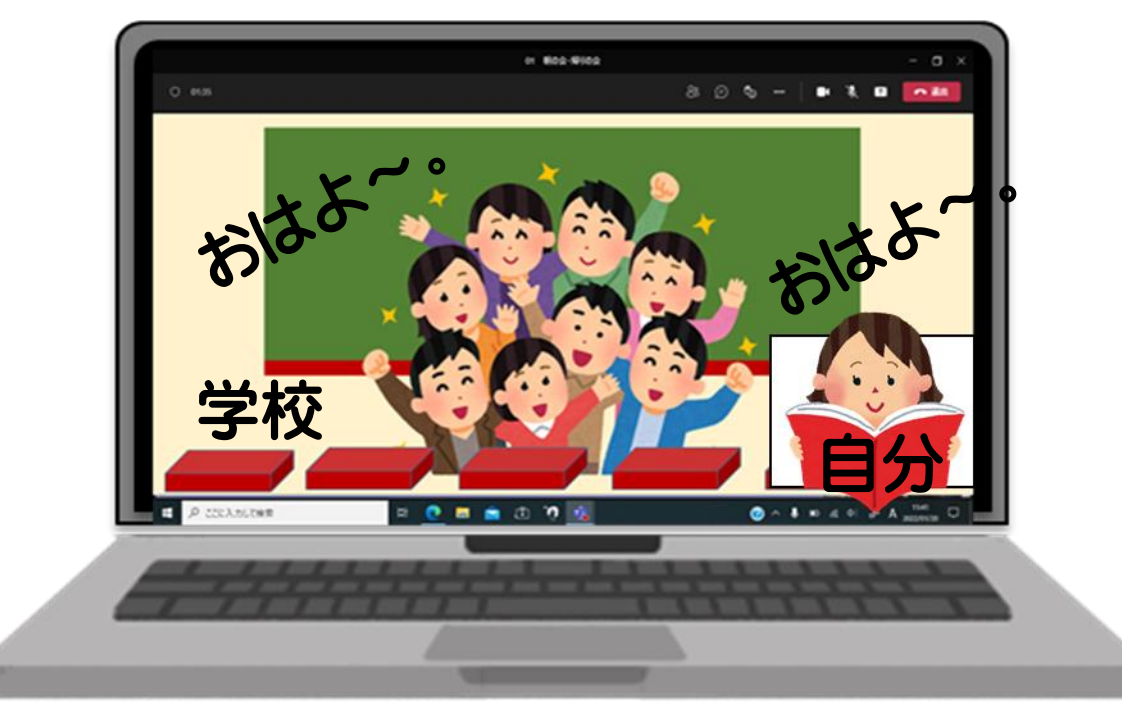

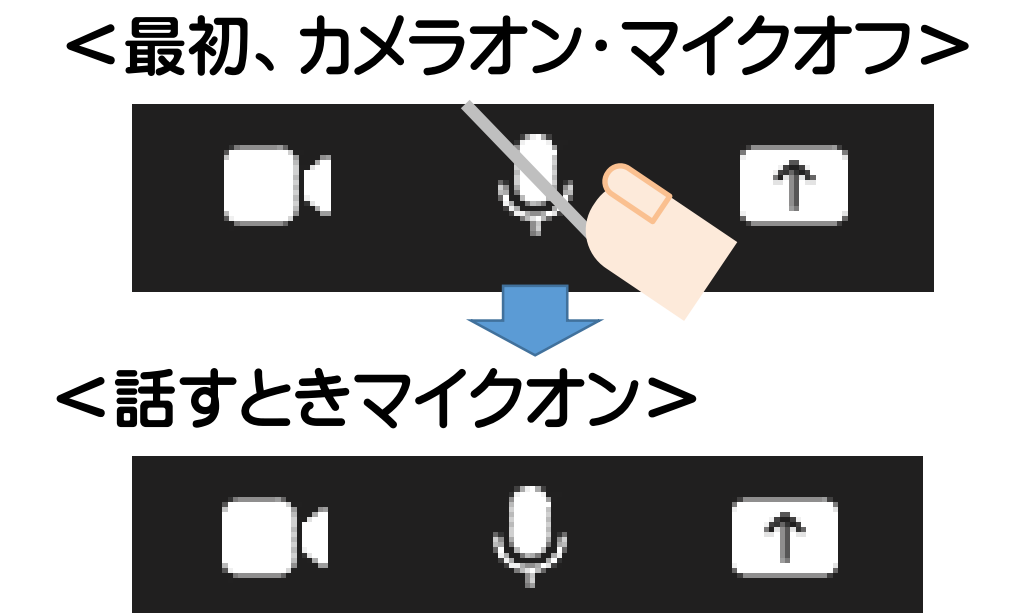

⑦ 時間割で視聴となっている時間を確 認して、カレンダーから参加しましょう。

【時間割の確認やお便りの確認(例)】 「朝の会・帰りの会」のチャンネル→ ファイル→時間割データをクリック

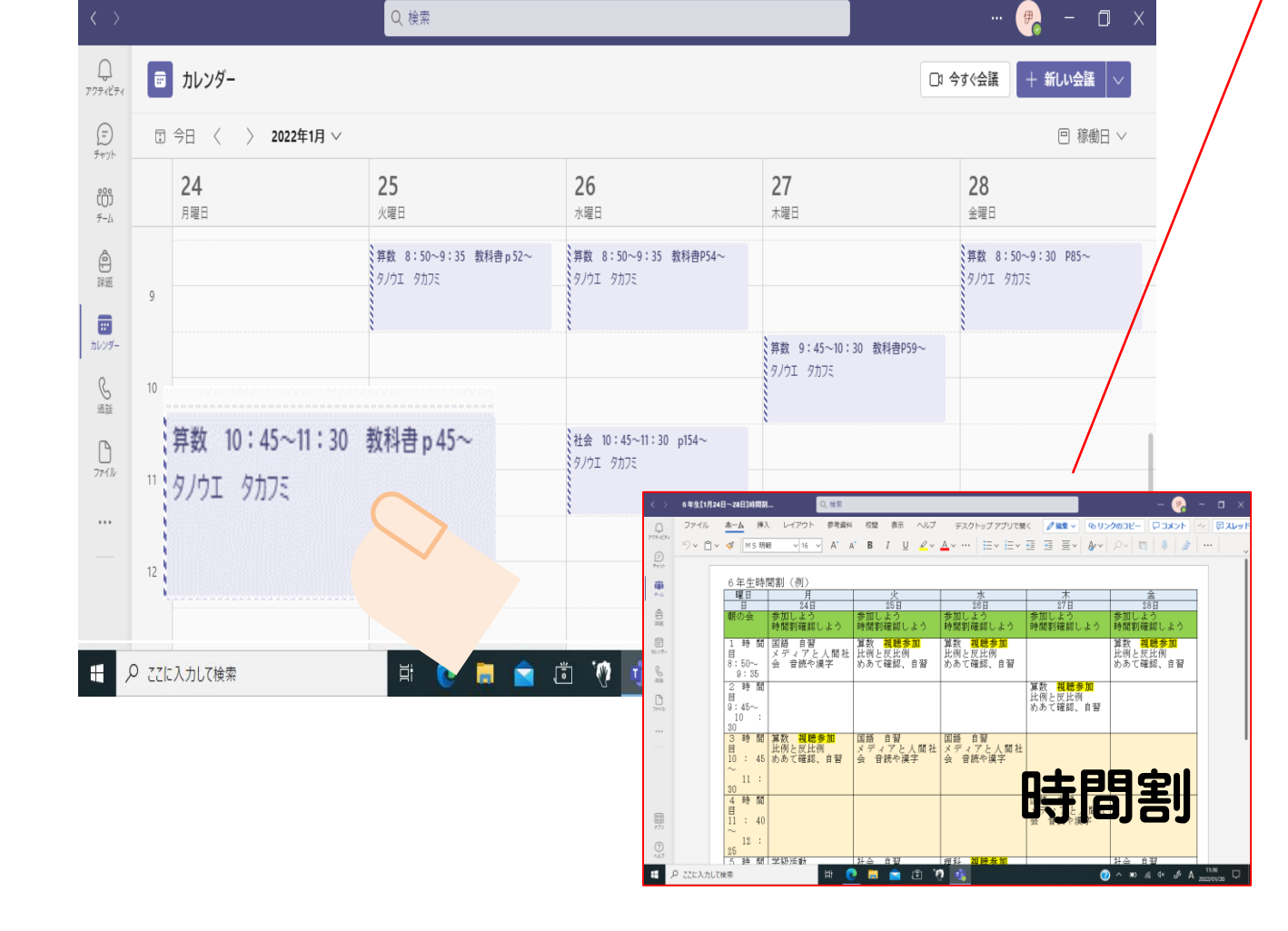

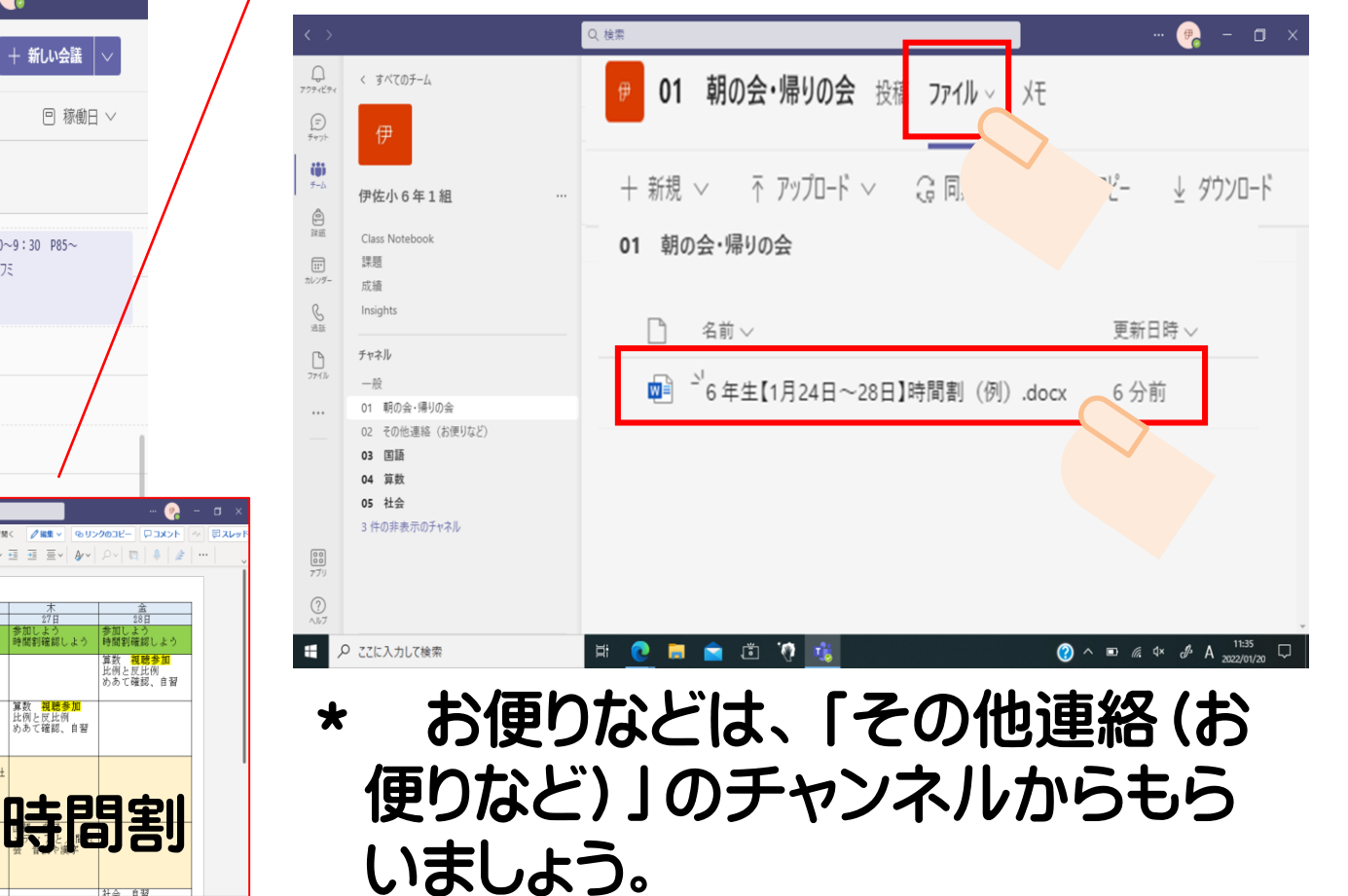

## その他使用上の注意点

テレビ会議を始める前に、カメラの横の背 景ボタンを押して クッド 背景を変えましょう。

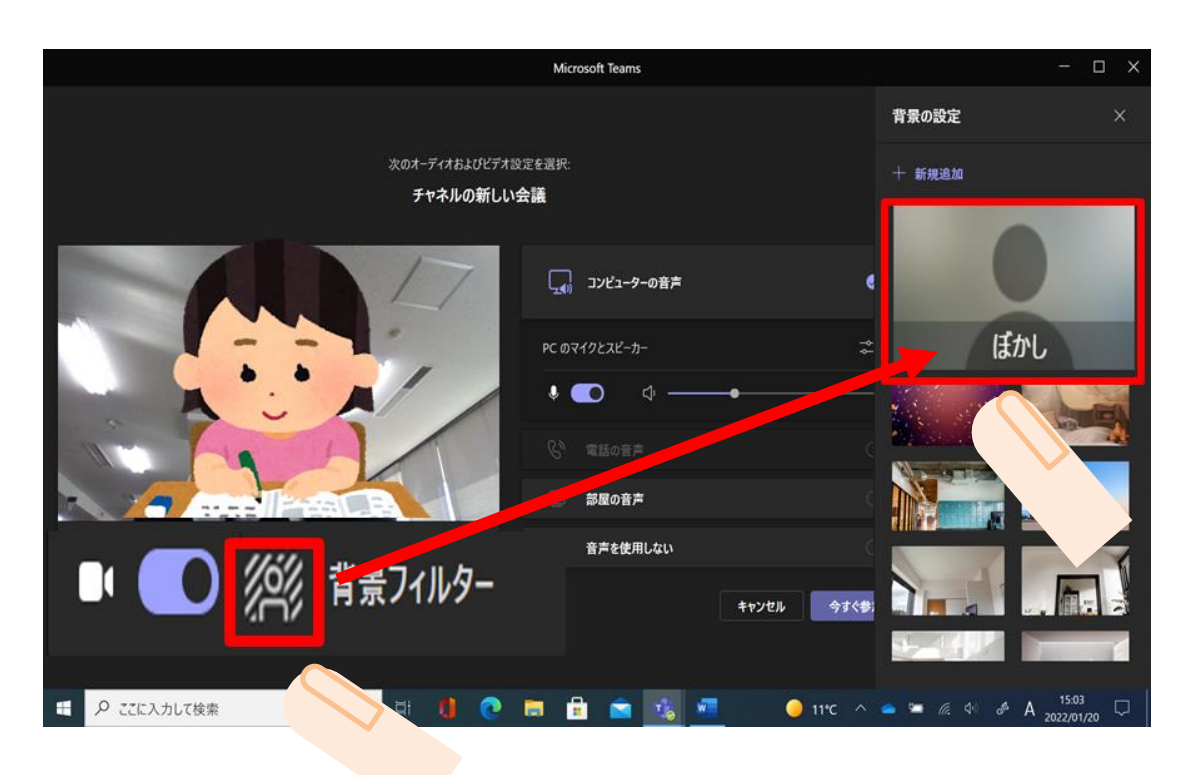

姿勢を整えて、目を離して使いましょう。 時折遠くを見るなど目を休めましょう。 【パソコンを使うときの姿勢】

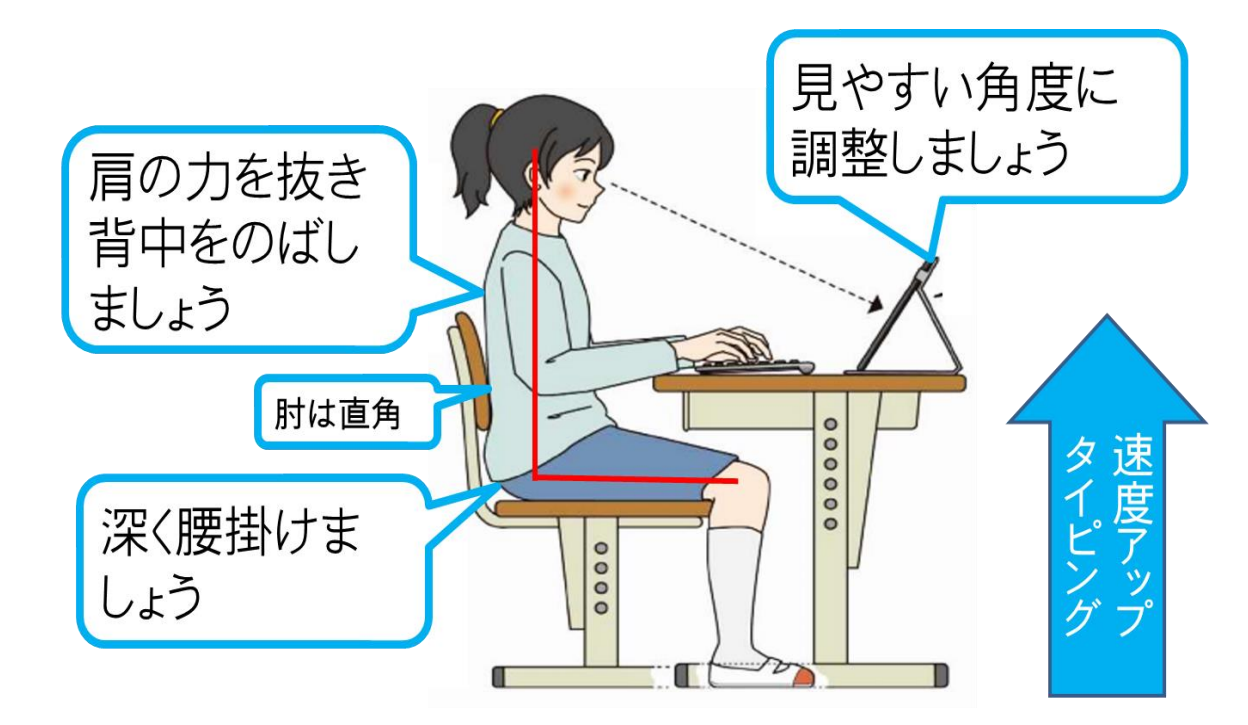

パソコンには、検索制限ソフト「Ciscoumbrella」がインストールされています。 ネット検索は、学習のために必要なことに使いましょう。

【背景が気になる時の操作】

### 【ネット検索について】

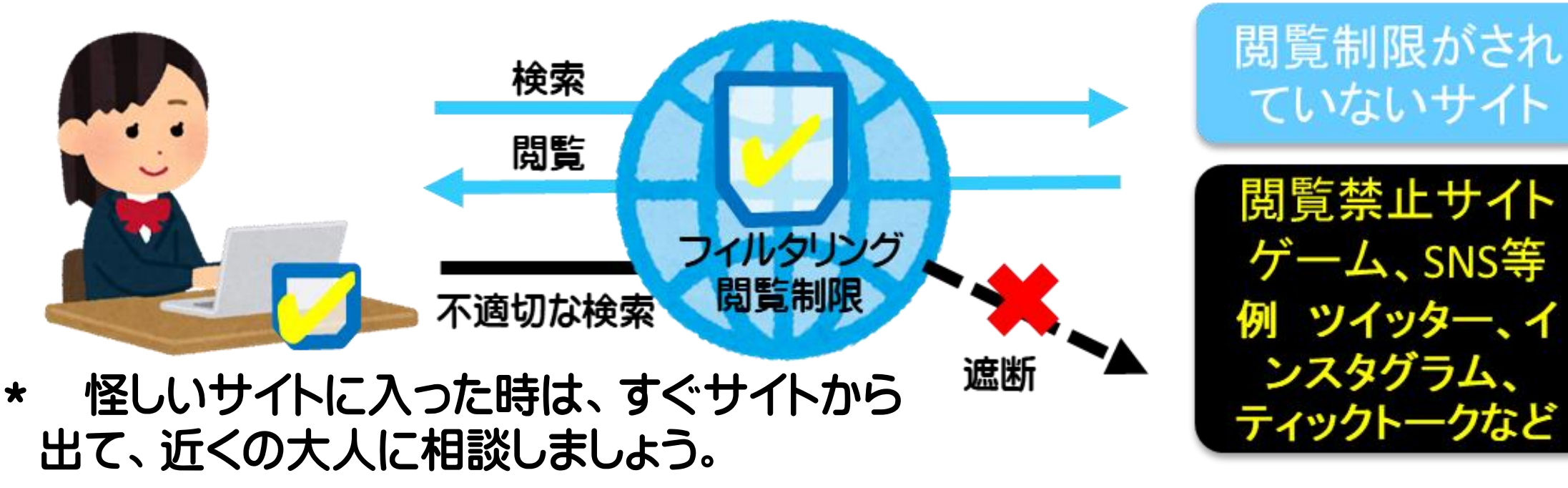

### 【自習に使えるサイト】

#### https://www.nhk.or.jp/school/

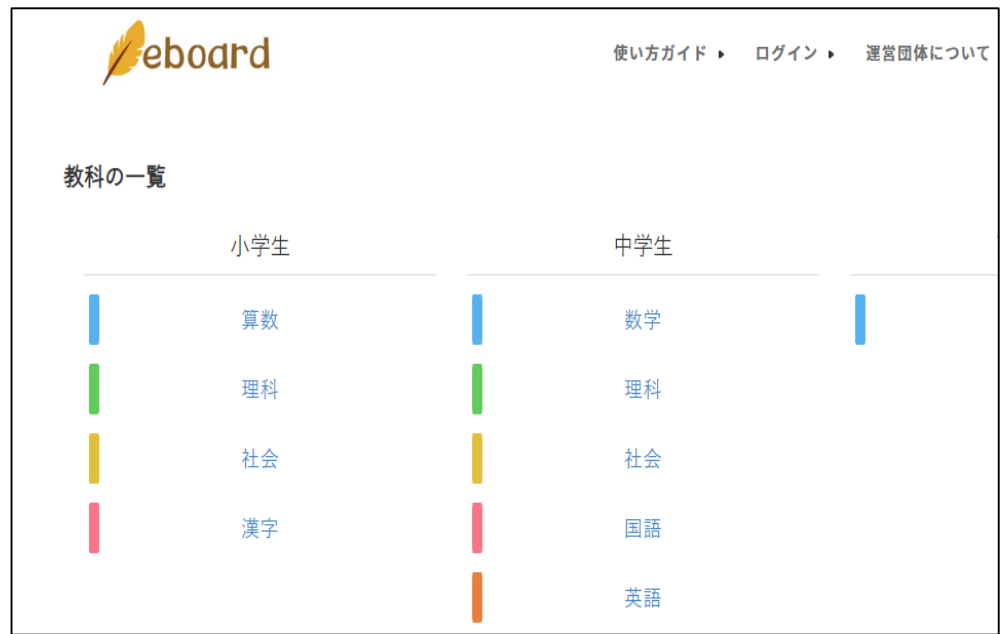

#### NHK for school 学習動画閲覧 eboord 教科ごとの解説動画閲覧 登録などしなくても、学習動画を視聴できるサイトです。自習に活用しましょう。

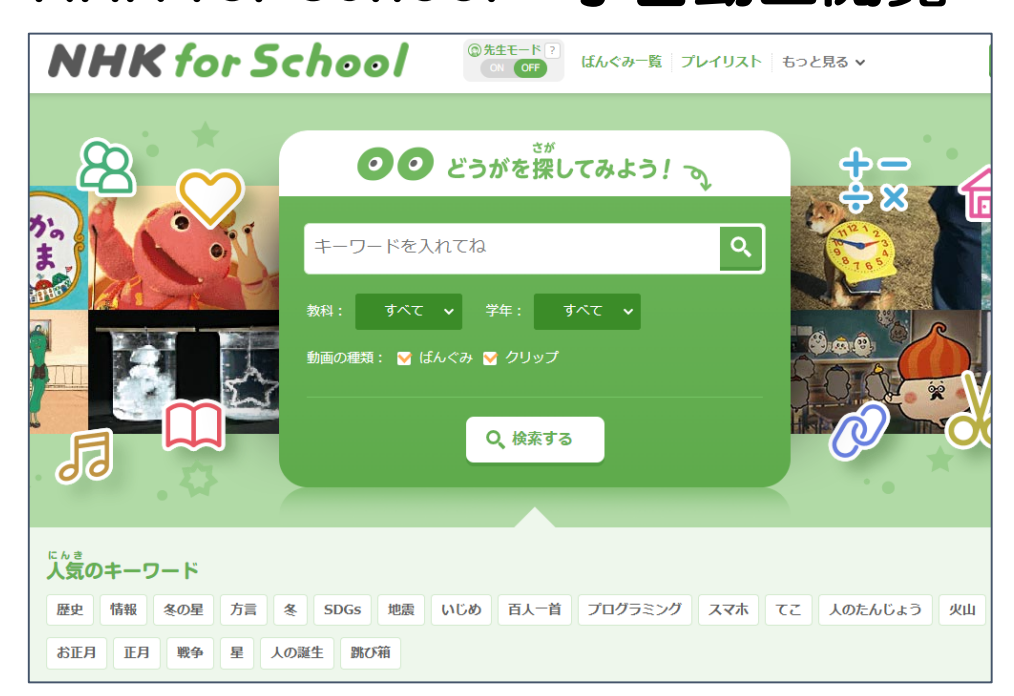

https://www.eboard.jp/list/

家庭で利用する時の約束 家庭で利用を始める際、お子様と一緒にご確認ください。

学校から貸し出されるタブレットパソコンには、さまざまな機能が あり、正しく使うことで授業の学びをより深めたり、将来につながる 力を高めたりすることができます。 ルールを守って、利用するようにしましょう。 【持ち帰る時】 □ ランドセルや通学用バックに入れて持ち帰りましょう。 【利用場所】 □ パソコンは、学校と自宅のみで使いましょう。 【目 的】 □ 学習に関わることに使いましょう。 ゲームなど学習以外には、使わないようにしましょう。 【利用の注意】 □ 熱い物の近くやぬれそうなところに置かないようにしましょう。 【姿 勢】 □ 姿勢を良くし、画面に近づきすぎないようにしましょう。 【利用時間】 寝る時刻の1時間前には使うのをやめましょう。 【設定変更】

□ 設定を変えないようにしましょう。(画面やアイコンの並び等)

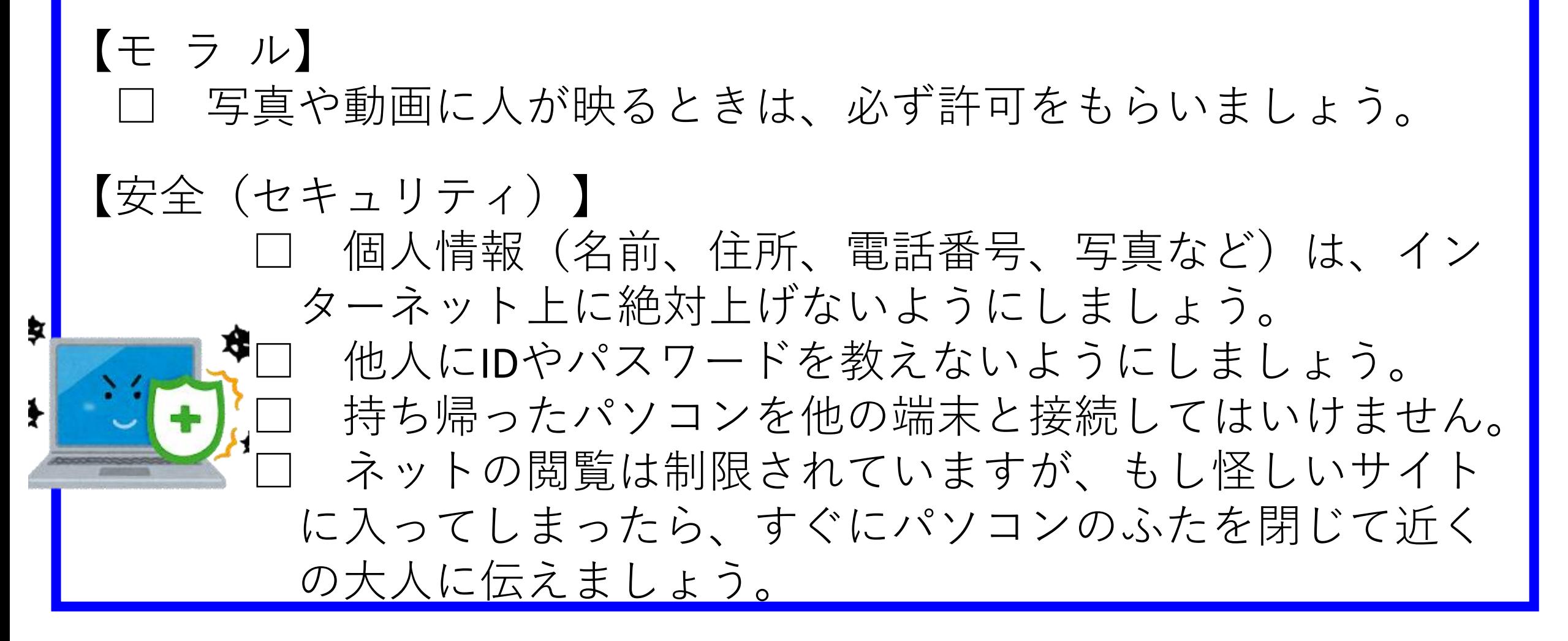